# Start here

[This page will pr](http://dataarchive.unsw.edu.au/help/start-here)ovide you with an overview of the purpose and use of the UNSW Data Archive.

This page contains the following elements:

- What is the UNSW Data Archive?
- What do I need to access the Data Archive?
- How do I access the Data Archive?
- [Core elements of the Data Archive](http://dataarchive.unsw.edu.au/start-here#header1) application
	- [Navigating the Data Archive video](http://dataarchive.unsw.edu.au/start-here#header2)
	- [Viewing data in Asset Finder v](http://dataarchive.unsw.edu.au/start-here#header3)ideo
- [Help and further information](http://dataarchive.unsw.edu.au/start-here#header4)

# Wha[t is the UNSW Data Arch](http://dataarchive.unsw.edu.au/start-here#header5)ive?

The UNSW Data Archive provides long-term data management and storage options for UNSW research staff and students. As a UNSW researcher, the Data Archive will give you free access to securely archive all your research data and share it with your team. The Data Archive is designed to help UNSW researchers comply with the UNSW Research Code of Conduct and the UNSW Procedure for Handling Research Material and Data.

The intent of the Data Archive is to support researchers to archi[ve their research data and](https://www.gs.unsw.edu.au/policy/researchcode.html)  [retrieve i](https://www.gs.unsw.edu.au/policy/researchcode.html)t when [necessary. The UNSW Data Archive has been set up as the U](https://www.gs.unsw.edu.au/policy/researchdataproc.html)niversity's institutional archive store for archival purposes. As such, uploaded files cannot be deleted.

Download the Data Archive posters and the flyer.

# What do I need to acce[ss the D](http://dataarchive.unsw.edu.au/sites/default/files/UNSW DATA ARCHIVE A2 POSTER Branded low res FINAL.pdf)ata Ar[chiv](http://dataarchive.unsw.edu.au/sites/default/files/UNSW Data Archive DL Flyer branded FINAL_0.pdf)e?

- An active UNSW zID and zPass. To verify your zID/zPass visit the UNSW Identity management page.
- An approved Research Data Management Plan (RDMP) (see the RDMP and Data Archive page for more information).
- [Research data iden](https://idm.unsw.edu.au/idm/user)tified and prepared for upload into the Data Arc[hive.](https://idm.unsw.edu.au/idm/user)
- Access levels [appropriate to the tasks you wish to undert](https://resdata.unsw.edu.au)ake withi[n the Data Archive](http://dataarchive.unsw.edu.au/rdmp-and-data-archive).

Note: once you've uploaded your data into the Data Archive you can access it at any time just like any other data storage system. Your research team members (as identified in your RDMP ) can also continue using it.

Note: a word of caution; it is recommended that you retain a local copy of the research data you have uploaded to the Data Archive for two weeks , before local deletion, to ensure [that all](https://resdata.unsw.edu.au)  three copies of your data have been created and one copy has been taken off-site. See the When should I delete / remove the local copy of my data? FAQ for more information.

[How do I access the Data Archive?](http://dataarchive.unsw.edu.au/../faq/when-should-i-delete-remove-local-copy-my-data)

There are a three ways to access the Data Archive:

- Using the Web application with a Chrome browser. See the Web application guide for further information.
- Using a SFTP Client. See the SFTP client guide for further information.
- Using a C[ommand line Scr](https://rds.unsw.edu.au)ipt. Se[e the Co](http://www.google.com/chrome/)mmand line script [guide for further inform](http://dataarchive.unsw.edu.au/web-application-guide)ation.

All researchers are able to upload , download , share , locate and review their research data using the Web application (see the [Web application gu](http://dataarchive.unsw.edu.au/sftp-client-guide)ide for further information). The other options, for researchers with specific needs, [include using a SFTP Clien](http://dataarchive.unsw.edu.au/command-line-script-guide)t (see the SFTP client guide for further information), and a Command line Script (see the Command line script guide for furthe[r information\).](https://rds.unsw.edu.au)

The size of your data and frequency of data creation will influence how you intera[ct](http://dataarchive.unsw.edu.au/sftp-client-guide)  [with th](http://dataarchive.unsw.edu.au/sftp-client-guide)e Data Archive . Please use the table below to determine which method aligns with your needs:

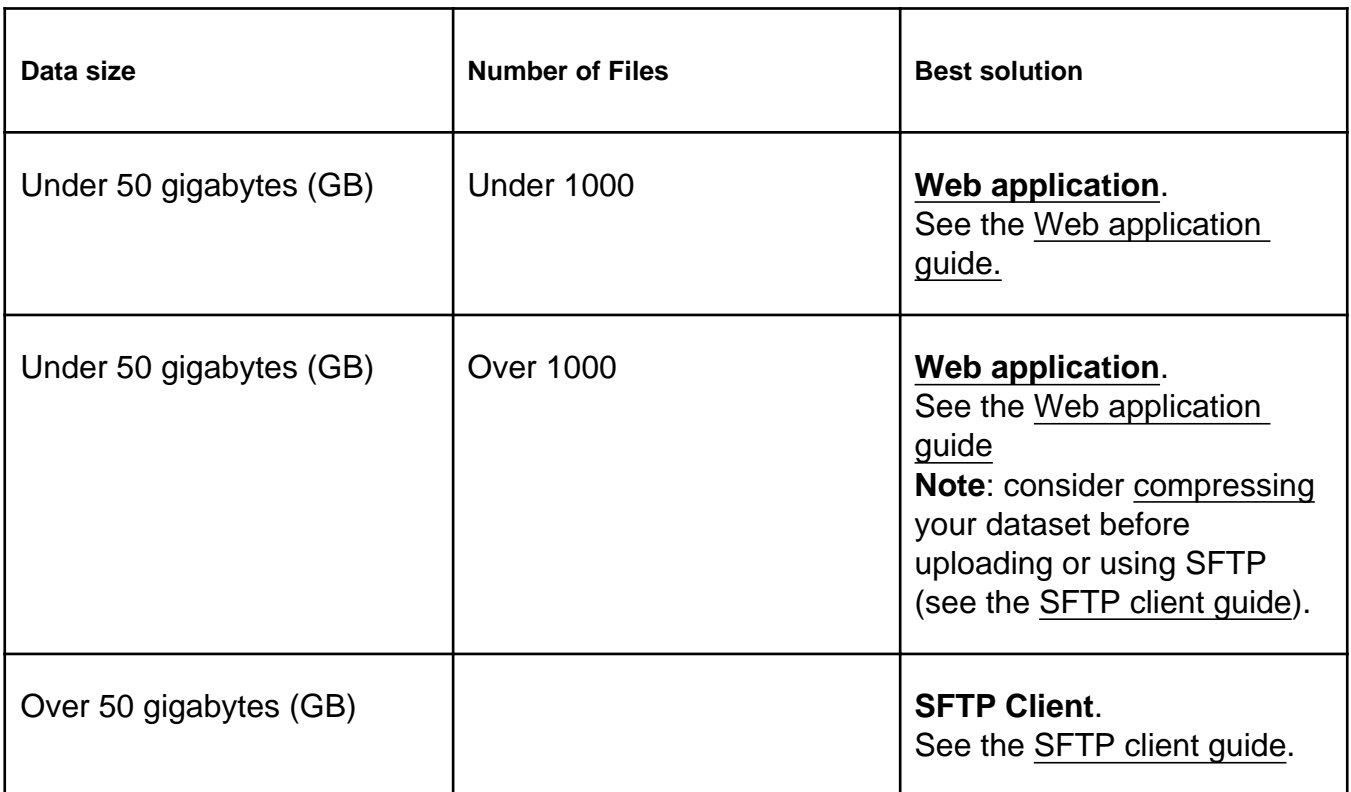

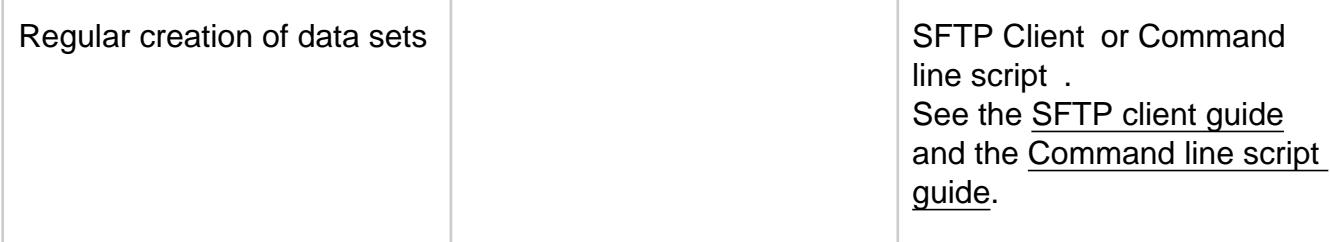

Core elements of the Data Archive application

Note: do not use the browser navigation buttons when inside the Web application.

Video: Navigating the Data Archive

Video: Viewing data in Asset Finder:

There are four functionality options available to users of the Data Archive:

Note: double click on the icon of the selected option to open

## Asset Finder

- Users can ingest (upload) and egest (download) data
- Browse data and metadata
- View previous versions of files (see the How do I access / view previous versions of a file? FAQ)

Note: Double click to open your Collections (f[older\) - the label/name of your Collections will](http://dataarchive.unsw.edu.au/../faq/how-do-i-access-view-previous-versions-file)  corre[spon](http://dataarchive.unsw.edu.au/../faq/how-do-i-access-view-previous-versions-file)d to the Research Data Management Plan Project ID - when in Asset Finder.

# Asset Map

- Location ba[sed data display for data with geosp](https://resdata.unsw.edu.au)atial metadata
- Location based data discovery for data with geospatial metadata

### Metadata Library

- Create and update metadata document definitions with a simple graphical tool
- Define and edit metadata documents
- Add metadata (in addition to that automatically extracted when uploading) during upload, or to data already in the Data Archive. See the Metadata guide for more information

### **Dictionaries**

- Create and maintain arbitrary look-up lists (dictionaries), consisting of terms and associated definitions
- Metadata documents can refer to specific dictionaries

Searching the Data Archive:

Locating data inside the Data Archive is achieved in a variety of ways. See the Search, filters, views, favourites page for how to locate data.

[Help and furthe](http://dataarchive.unsw.edu.au/search-filters-views-favourites)r information:

- For help and support when using the Data Archive, see
	- all Help Topics
	- all Frequently Asked Questions (FAQs)
	- $\circ$  browse through the carousel on the homepage to view all available videos
- For infor[mation on th](http://dataarchive.unsw.edu.au/helptopics)e types of data to add to the Data Archive, see Preparing data for upload
- For mor[e information on the access levels](http://dataarchive.unsw.edu.au/../faq) [in the Data](http://www.dataarchive.unsw.edu.au) archive, see Roles and access inside the Data Archive
- [For info](http://dataarchive.unsw.edu.au/preparing-data-upload)rmation on finding data in the Data Archive, see Search, filte[rs, view and](http://dataarchive.unsw.edu.au/preparing-data-upload)  favourites
- [For information on meta](http://dataarchive.unsw.edu.au/../help/rdmp-and-data-archive#Tip1)data (descriptive data) automatically and [manually added to](http://dataarchive.unsw.edu.au/../help/rdmp-and-data-archive#Tip1)  your research data, see the Metadata guide
- [For inform](http://dataarchive.unsw.edu.au/search-filters-views-favourites)ation on using the Data Archive Web applicati[on, see the Web applicat](http://dataarchive.unsw.edu.au/search-filters-views-favourites)ion guide
- For information on the relati[onship between](http://dataarchive.unsw.edu.au/metadata-guide) a Research Data Management Plan (RDMP) and the Data Archive, see RDMP and the Data Archive
- [For in](http://dataarchive.unsw.edu.au/web-application-guide)formation on submitting a RDMP, see
	- What is a research data management plan and why do I need one?
	- The UNSW Research Data M[anagement Plan \(RDMP\)](http://dataarchive.unsw.edu.au/rdmp-and-data-archive)
	- o Create RDMP or Create HDR thesis plan
- To cr[eate, or update, a Research Data Management Plan \(RDMP\) go to t](https://research.unsw.edu.au/what-research-data-management-plan-and-why-do-i-need-one)he ResData service
- For i[nformation on d](https://resdata.unsw.edu.au/pages/help-rdmp.faces)[at](https://research.unsw.edu.au/unsw-research-data-management-plan-rdmp)[a management at UNSW](https://resdata.unsw.edu.au/pages/help-rdmp-hdr.faces)[, see the Res](https://research.unsw.edu.au/unsw-research-data-management-plan-rdmp)earch Data Management Toolkit
- To access the Data Archive Web application, use this link, or, go to the Hom[e page fo](http://resdata.unsw.edu.au)r other access options
- [Note: t](https://research.unsw.edu.au/research-data-management-toolkit)he Data Archive service is also available over SF[TP, see the SFTP client guide](https://research.unsw.edu.au/research-data-management-toolkit) for more information